Ljubljana, 10. april 2009

Maruša Vitek Računalniška orodja v fiziki 8. tema – Razvejitve

## Razvejitve

1. Pri prvi nalogi sem najprej podatke razporedila v trojice {energija fotona, zap. št. meritve, absorpcija}, jih vnesla v Mathematico in narisala grafe z ukazi ListPlot3D, ListContourPlot, ListDensityPlot.

Prvi graf je narisan zgolj za boljšo predstavo.Iz zadnjih dveh grafov je lepo razvidno, kdaj se je baterija nehala polniti in se je začelo praznjenje. Kot smo ugotovili že pri enem od prejšnjih projektov, se je to zgodilo nekaj več kot 4 ure po začetku. Drugi graf je preglednejši od tretjega, saj izohipse omogočajo bolj natančno razbiranje.

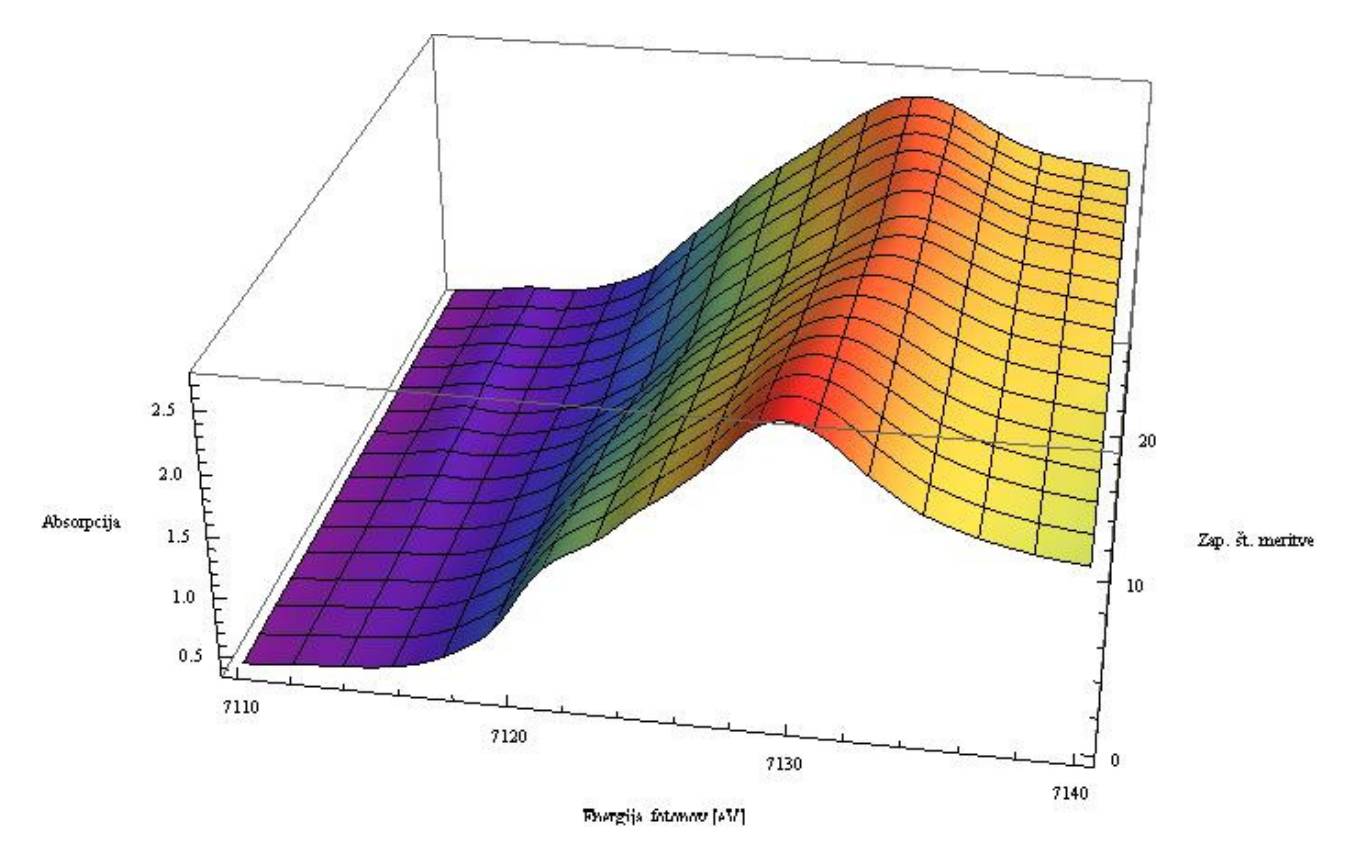

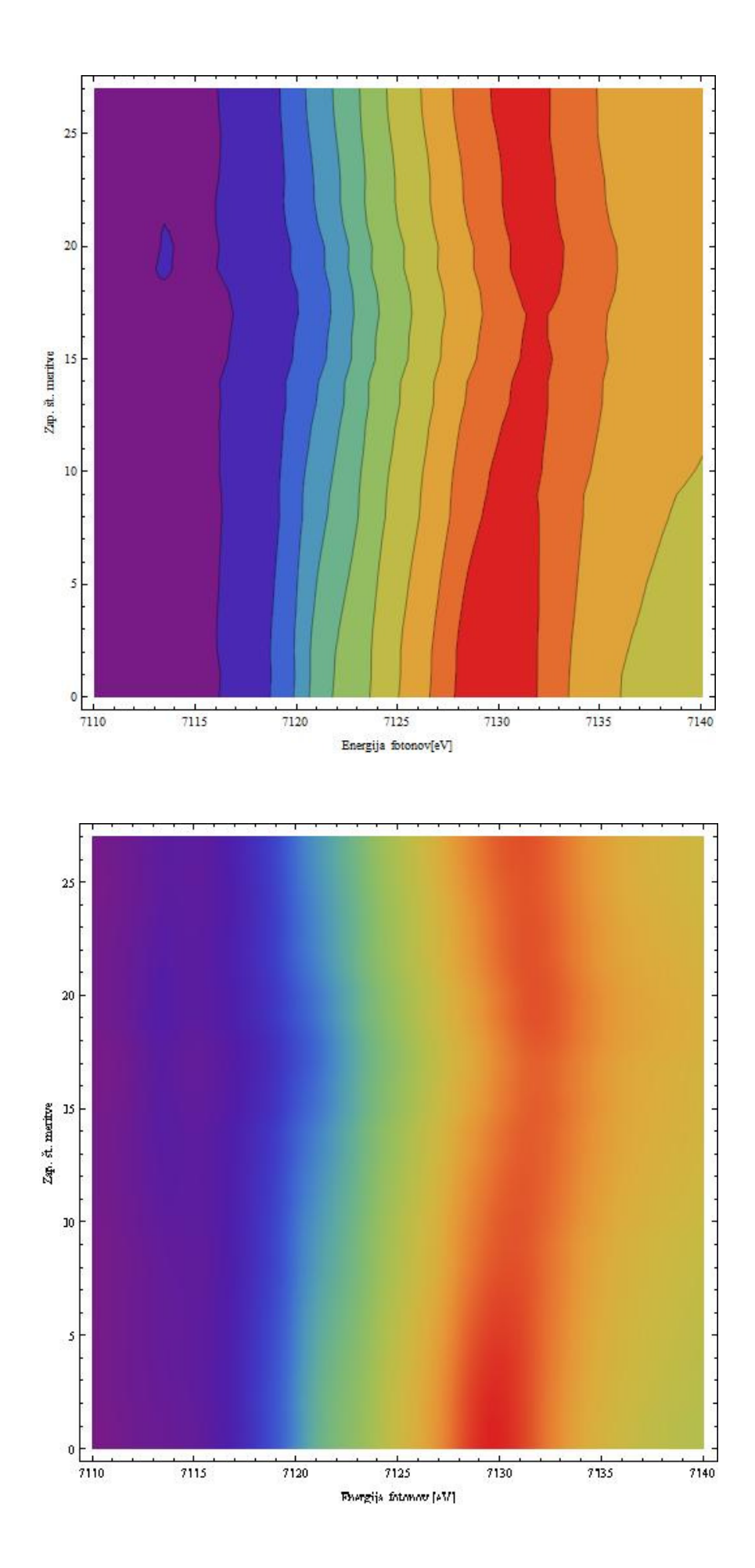

2. V Mathematici za prikaz matrike lahko uporabimo funkcijo MatrixPlot, lepši rezultat pa da funkcija ListDensityPlot kjer prehodi med različnimi stopnjami temperature izgledajo malo bolj zvezni. Ker je temperatura zvezna funkcija, sem raje uporabila slednjo funkcijo.

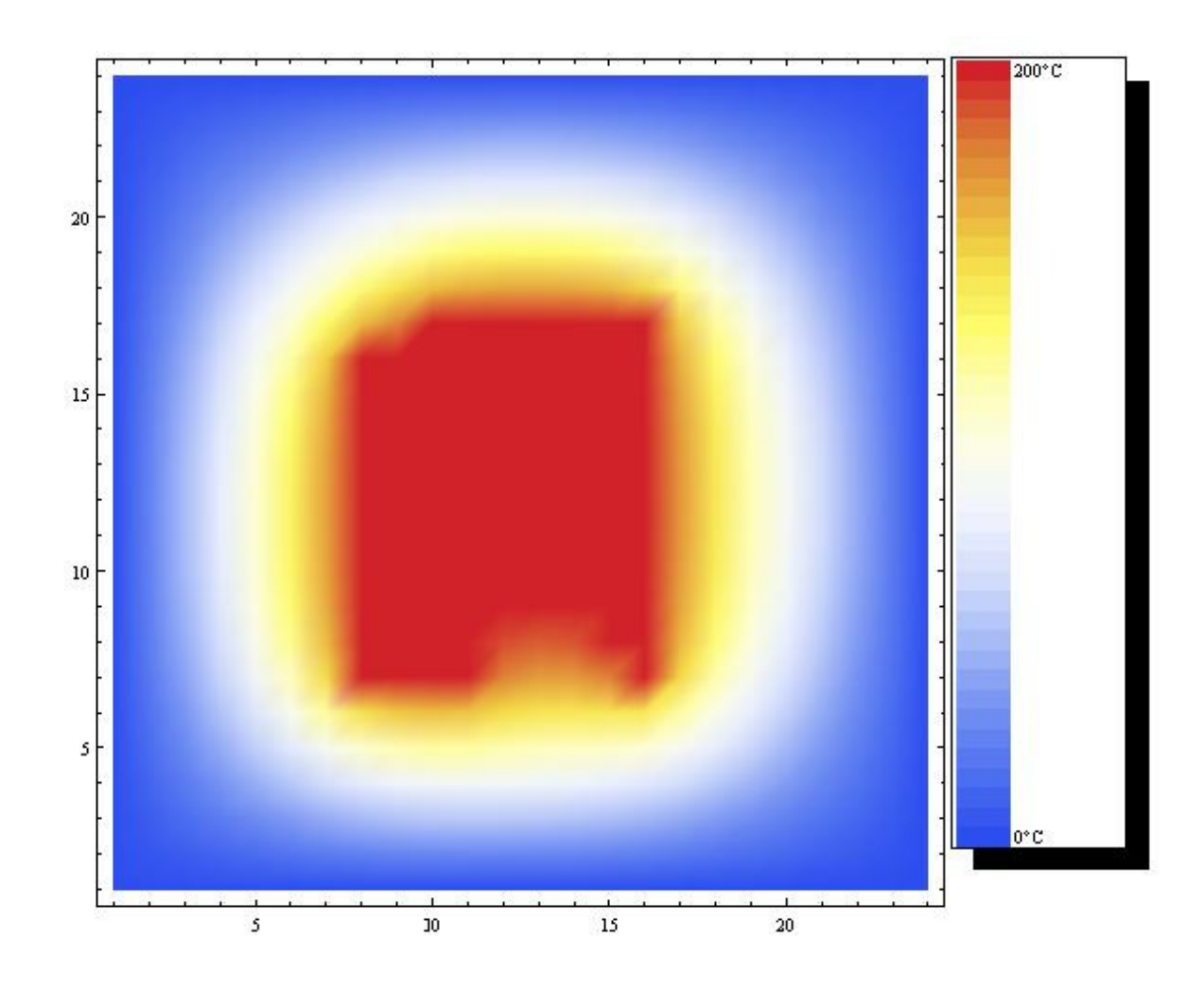

Mathematica stvar opravi precej elegantno, ni treba pripravljati tabele podatkov, ampak vnesemo podatke kar v obliki matrike.

Temperature je najlažje razbirati z grafa, narisanega s funkcijo ListContourPlot, na naslednji strani.

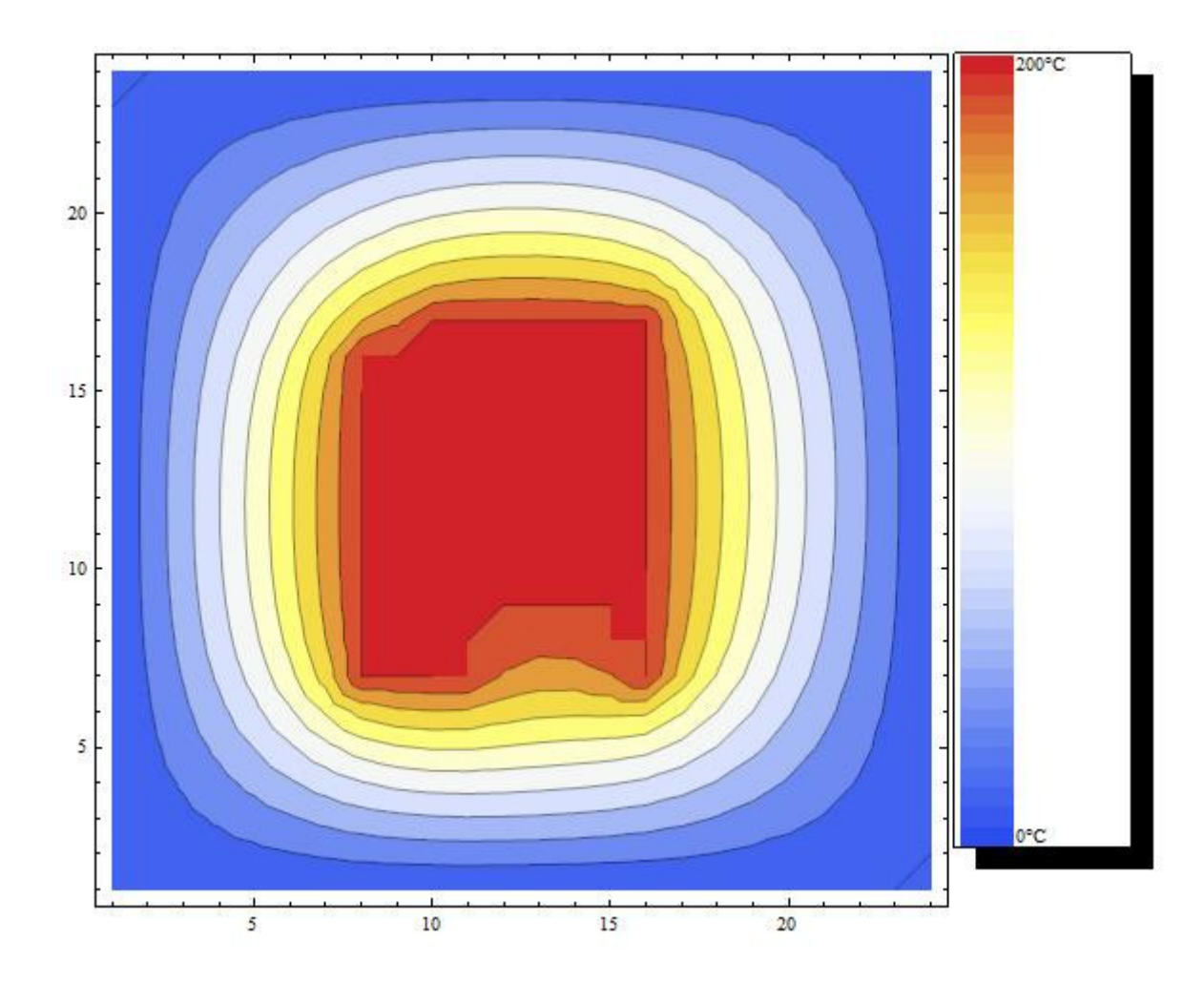

Poleg grafov sem narisala še legendo, in sicer z naslednjim ukazom:

## Needs[PlotLegends`]

 $ShowLegend[ListContourPlot[a, ColorFunction$ 

 $\rightarrow$  "TemperatureMap"], {ColorData["TemperatureMap"][1 − #1&,40, "200°C", "0°C", LegendPosition → {1, −0.8}, LegendSize  $\rightarrow$  {0.4,1.8}}]

3. Ko Van der Waalsovo enačbo stanja za plin predelamo v brezdimenzijsko obliko, dobimo  $(\Pi + 3/\Phi^2)(3\Phi - 1) = 8\Theta$ , kjer so  $\Pi$ ,  $\Phi$  in  $\Theta$  nove spremenljivke. Najprej sem narisala tridimenzionalen graf te funkcije na večjem območju. Iz tega grafa vidimo, da je območje zanimivo za prikaz, območje okoli ničel Π in Φ. Za prikaz sem ga uporabila funkcijo ListContourPlot.

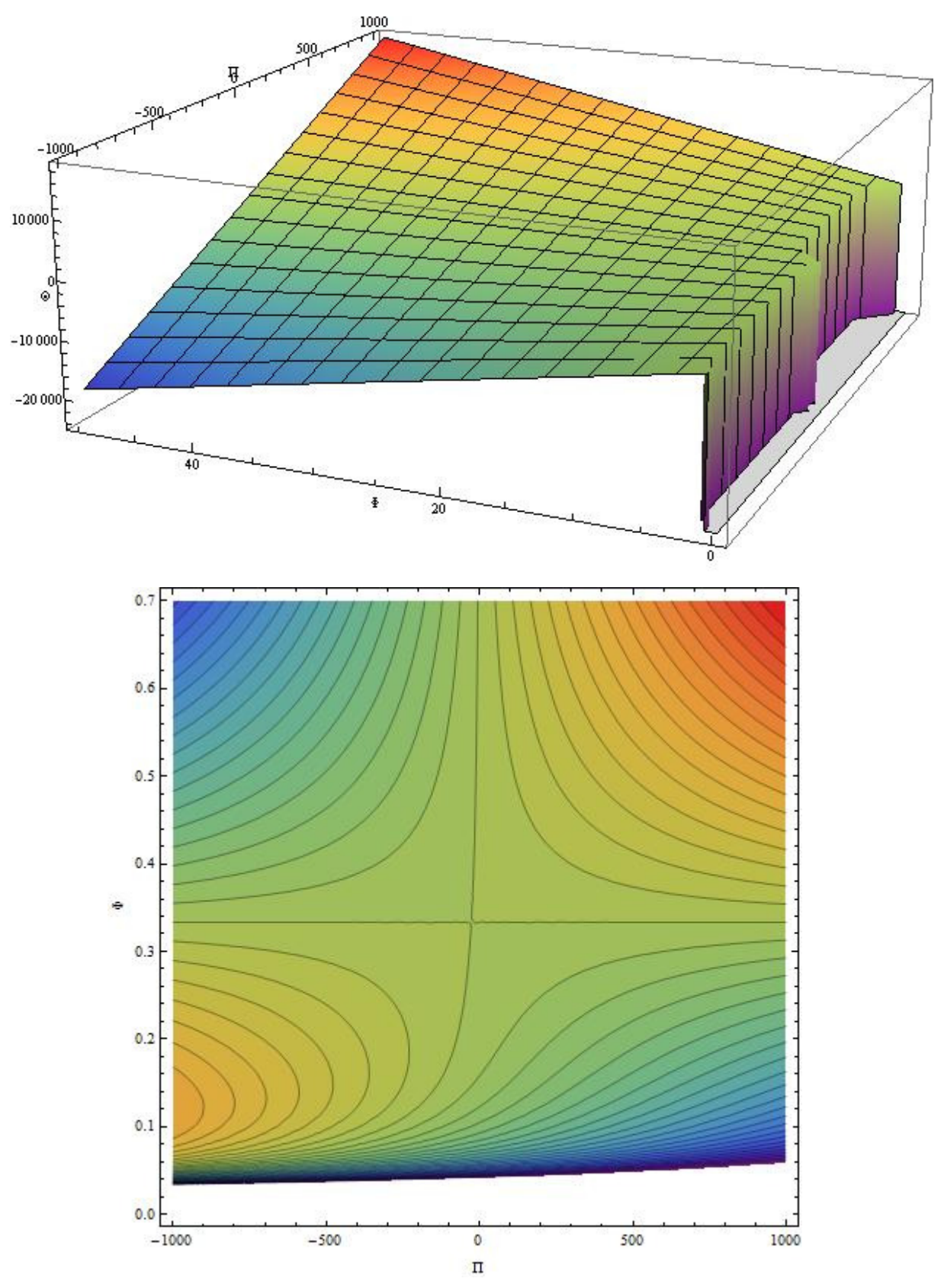

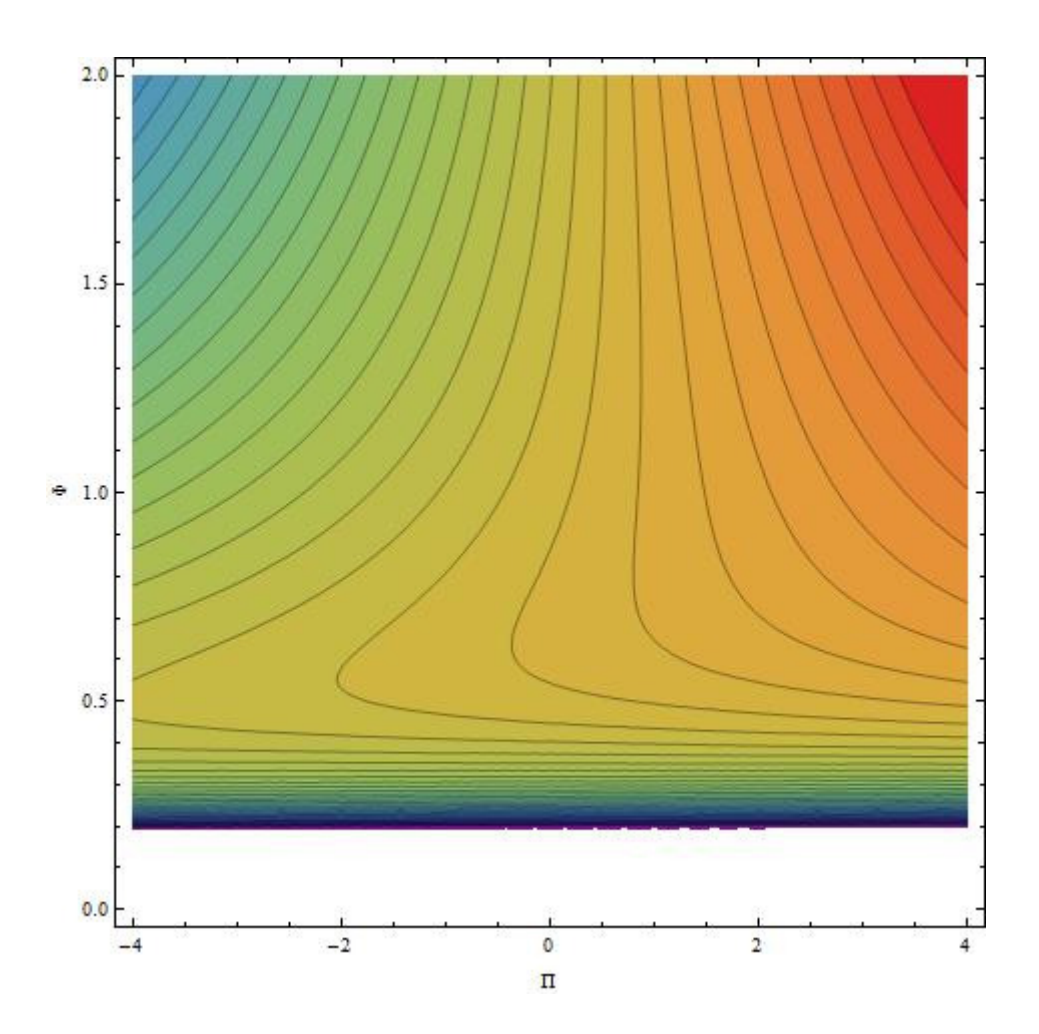